## **Utilisation logiciels ADOBE**

Pour pouvoir utiliser les logiciels de la suite Creative cloud de l'école, **Adobe exige d'avoir un compte utilisateur** et une connexion internet

## 1 – Création du compte

Si vous n'avez pas de compte, il est donc nécessaire d'en créer un en allant sur cette page de compte Adobe et cliquer sur « **Créez un compte** »

Pour créer le compte, il suffira de compléter les champs ci-contre :

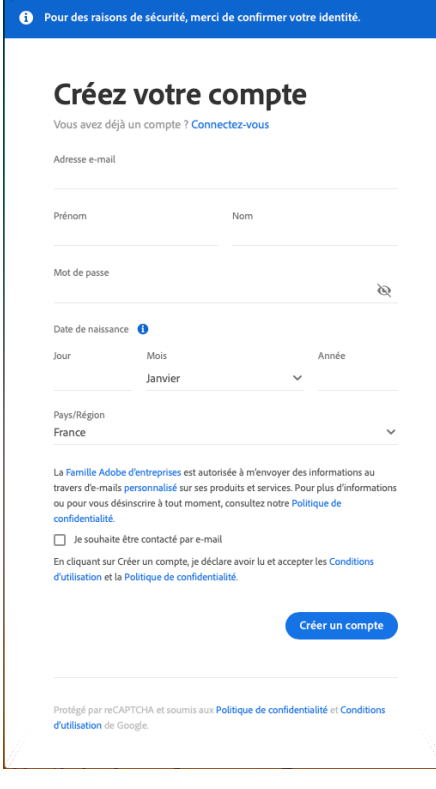

**Attention à bien utiliser une adresse email valide**, car désormais Adobe vous enverra un mail pour finaliser la création de votre compte.

## Creative Cloud : Veuillez confirmer votre adresse électronique

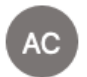

· Adobe Creative Cloud <message@adobe.com>  $\lambda$ :  $\bullet$  FENDELER Herve

Il faudra cliquer sur : **Confirmez votre adresse électronique.**

## 2 – Utilisation du compte :

Pour vous connecter avec votre compte Adobe, il faudra cliquer sur l'application « Adobe

Creative Cloud » (icône dans la barre Apple :  $\circled{C}$  ou depuis le dossier Applications du Finder).

La page suivante va s'ouvrir, il faudra saisir l'email et le mot de passe de votre compte :

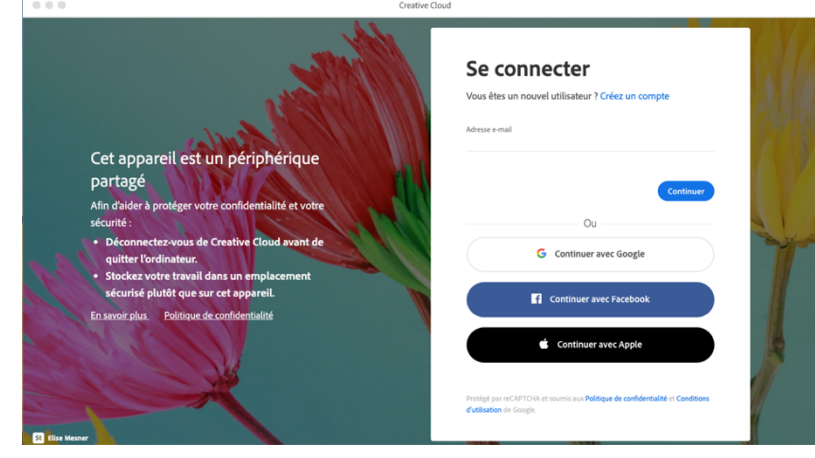

A la 1<sup>e</sup> connexion, vous aurez la possibilité d'ajouter un numéro de portable afin de pouvoir réinitialiser votre mot de passe si jamais vous l'oubliez :

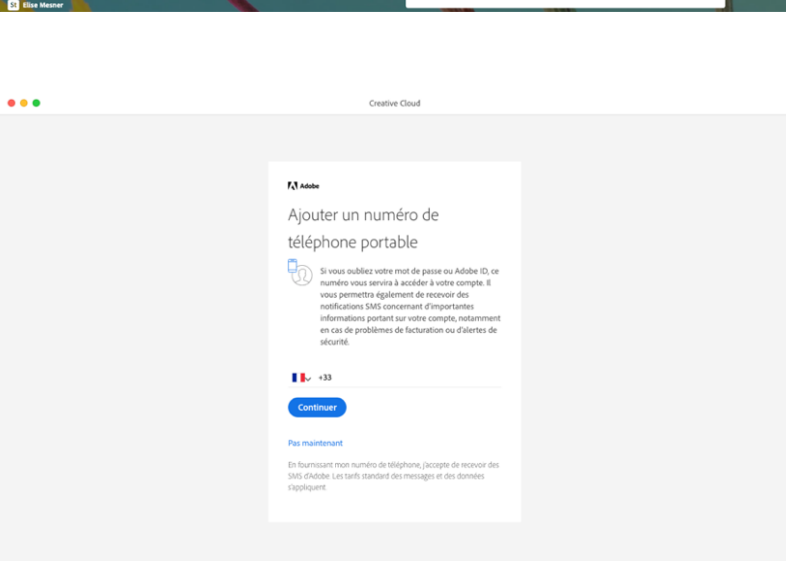

Une fois connecté, vous pourrez ouvrir n'importe quelle application du pack Adobe depuis l'interface. Une fois que vous avez terminé de travailler sur Adobe, pensez-bien à vous déconnecter.

Pour cela, cliquez en haut à droite sur le rond bleu, puis sur « se déconnecter ».

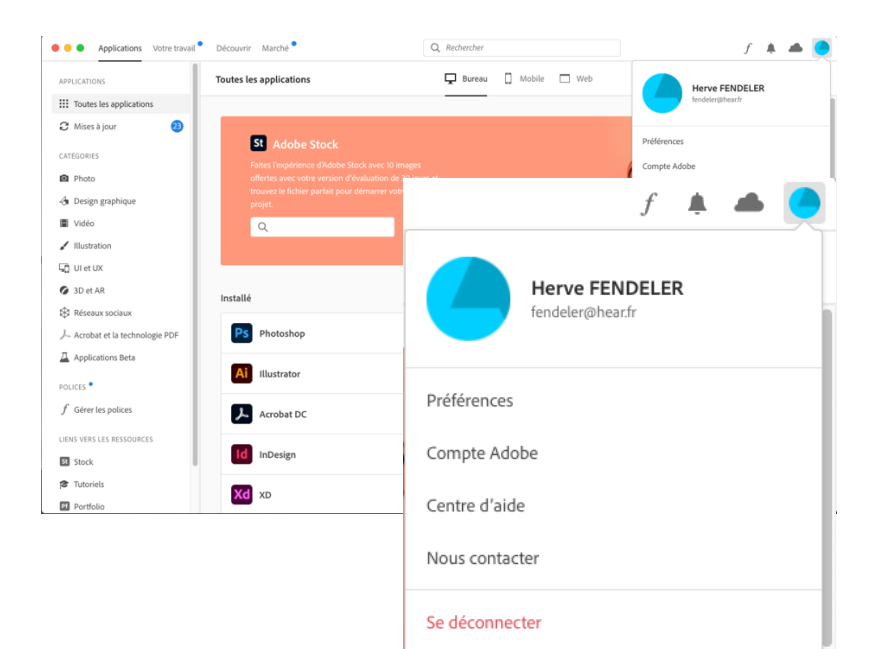